# **Užívateské rozhranie editora**

# Základné rozloženie

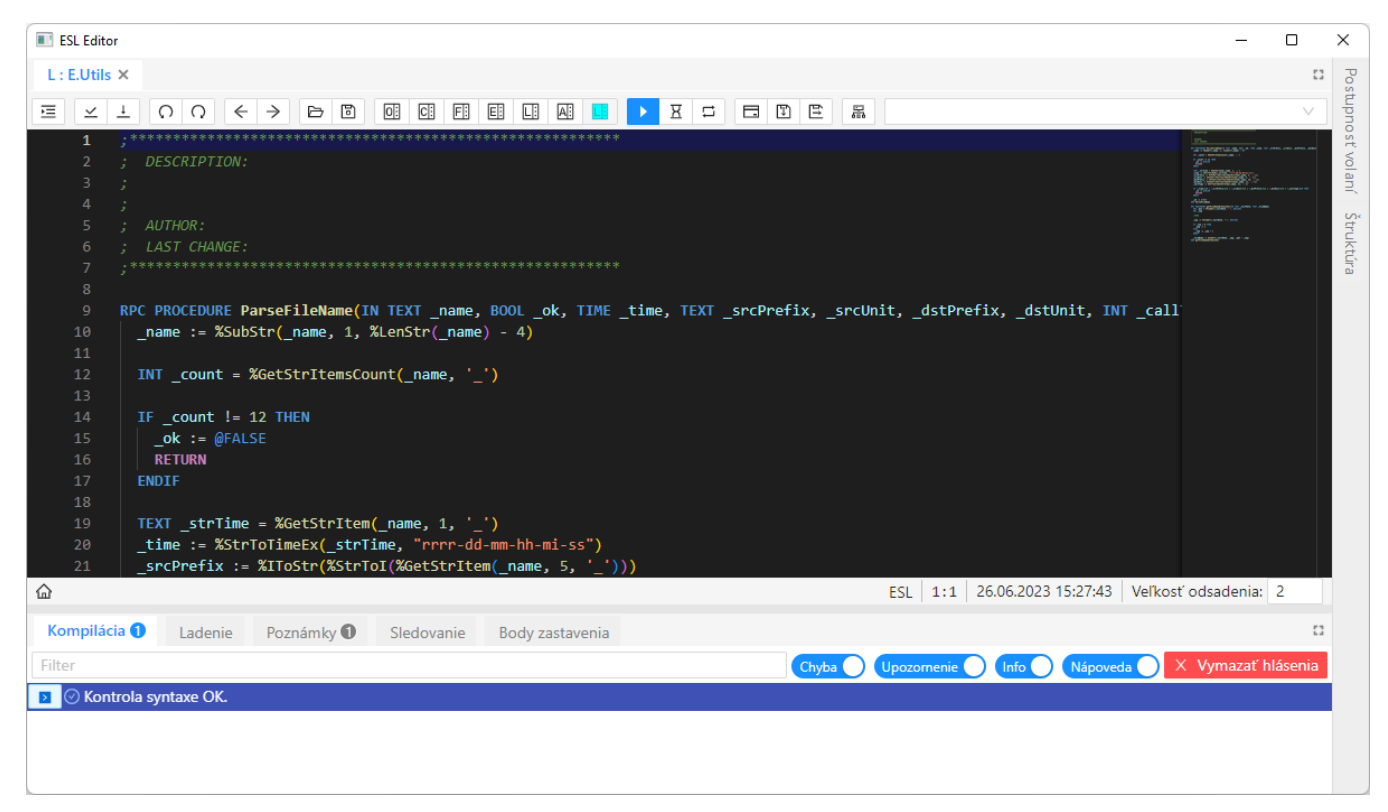

ESL Editor používa jednoduché a intuitívne rozmiestnenie, ktoré maximalizuje priestor pre editor a zárove ponecháva dostatok priestoru na zobrazenie dodatoných informácií. Užívateské rozhranie sa skladá z viacerých astí:

- [Editor -](#page-0-0) Hlavná oblas pre editáciu skriptov.
- [Panel záložiek](#page-1-0) Nachádza sa vo vrchnej asti a umožuje prepína sa medzi viacerými skriptami.
- [Panel nástrojov](#page-1-1)  Obsahuje ovládacie prvky pre prácu so skriptom.
- [Stavový panel](#page-2-0) Zobrazuje informácie o aktuálne upravovanom skripte.  $\bullet$
- [Panely](#page-2-1)  V spodnej a pravej asti okna sa nachádzajú rôzne panely chyby a varovania, ladiace informácie, poznámky v skripte at.

Po každom štarte ESL Editora sa otvorí s takým rozložením, aké bolo pri jeho zatvorení.

Pri zatváraní editora platia tieto pravidlá:

- Editor (otvorený v [D2000 GrEditor](https://doc.ipesoft.com/display/D2DOCV22SK/D2000+GrEditor) a obsahujúci aspo jeden skript schémy) skryje okno na pozadí bez zatvorenia skriptov.
- $\bullet$ Editor (otvorený v [D2000 CNF](https://doc.ipesoft.com/pages/viewpage.action?pageId=84347424) alebo [D2000 GrEditor](https://doc.ipesoft.com/display/D2DOCV22SK/D2000+GrEditor)) zatvorí všekty otvorené eventy. Ak je niektorý event rozeditovaný, zobrazí dotaz, i sa má uloži.

## <span id="page-0-0"></span>Editor

- Obsahuje [rôzne funkcie a klávesové skratky](https://doc.ipesoft.com/pages/viewpage.action?pageId=100894307) pre prácu s textom.
- Umožuje plne [modifikova vzhad jednotlivých komponentov](https://doc.ipesoft.com/pages/viewpage.action?pageId=100894470) v editanej oblasti.
- $\bullet$ Podporuje rôzne [nastavenia](https://doc.ipesoft.com/pages/viewpage.action?pageId=100894373) ovplyvujúce správanie sa editora, umožuje jednotlivé vlastnosti modifikova alebo ich úplne vypnú.
- Obsahuje [kontextové menu](https://doc.ipesoft.com/pages/viewpage.action?pageId=100894246) pre rýchly prístup k niektorým akciám a nastaveniam.

Samotná as editora obsahuje niekoko astí:

#### Okraj s ladiacimi symbolmi Čísla riadkov Posuvník Informácie o zmenách Minimapa Editačná časť Oblasť rozbaľovania Chybové hlásenia  $\vee$  BEGIN  $\overline{2}$ RECORD NOALIAS (SD.Test) \_test REDIM rec test[1000] 6 REDIM rec SV.Test[50000]

- Okraj s ladiacimi symbolmi umožuje kliknutím pridáva alebo odobera body zastavenia. Viac informácií v [sekcii o ladení](https://doc.ipesoft.com/display/D2DOCV22SK/Ladenie+ESL+skriptu). Konfigurovatené pomocu [nastavenia](https://doc.ipesoft.com/pages/viewpage.action?pageId=100894373) Glyph Margin.
- ísla riadkov zobrazuje íslo aktuálneho riadku. Konfigurovatené pomocu [nastavenia](https://doc.ipesoft.com/pages/viewpage.action?pageId=100894373) Line Numbers.
- Informácie o zmenách zobrazuje vykonané zmeny oproti stavu pri otvorení skriptu. ervenou sú vyznaené zmazané riadky, oranžovou upravené a zelenou nové riadky.
- Oblas rozbaovania kliknutím je možné zbali/rozbali oblasti ako sú procedúra, cyklus a podmienka. Konfigurovatené pomocou [nastavení](https://doc.ipesoft.com/pages/viewpage.action?pageId=100894373) Folding, Folding Highlight, Folding Strategy a Show Folding Controls.
- Editaná oblas samotný zdrojový kód skriptu.
- Chybové hlásenia zobrazuje sa v prípade chýb/upozornení/informácií z kompilácie alebo [statickej analýzy.](https://doc.ipesoft.com/pages/viewpage.action?pageId=100894463)
- Minimapa poskytuje prehad o zdrojovom kóde na vysokej úrovni pre rýchlu navigáciu a pochopenie kódu. Konfigurovatené pomocou [nastavení](https://doc.ipesoft.com/pages/viewpage.action?pageId=100894373)  Minimap:<Enabled, Max Column, Render Characters, Scale, Show Slider, Side, Size>.

## <span id="page-1-0"></span>Panel záložiek

L: E.test ● L: E.Pokus 兼 - Stopped J: E.Pokus × L: E.Unit 兼 - Stopped L: E.CSJava R: E.CSJava J: E.CSJava  $\mathbb{C}^n$ 

Každá záložka zobrazuje i sa jedná o lokálny (L), remote (R) skript alebo java (J) za skriptom (v prípade eventu otvoreného pomocou CNF2) a názov otvoreného eventu.

Jednotlivé záložky je možné presúva medzi sebou pomocou myši.

Pomocou tlaidla ie možné maximalizova oblas editora do celého okna - skryjú sa panely v dolnej asti okna.

Záložka môže obsahova aj nasledujúce informácie a piktogramy:

- $\bullet$  Poet kompilaných chýb, ktoré skript obsahuje.
- **TF** Stopped <sub>- Skript v stave ladenia, spolu s informácou o behu ladenia (zastavený/bežiaci).</sub>
- ÷ - Skript nie je možné editova.
- **19** Prebieha kompilácia skriptu.
- 
- J : E.Pokus<br>Skript je rozeditovaný.

Pri zatváraní záložiek platia tieto pravidlá:

- Skript eventu (otvorený v [D2000 CNF](https://doc.ipesoft.com/pages/viewpage.action?pageId=84347424) alebo [D2000 GrEditor](https://doc.ipesoft.com/display/D2DOCV22SK/D2000+GrEditor)) zobrazuje pri zatváraní záložky dotaz, i sa má uloži, ak boli na skripte prevedené zmeny.
- Skript eventu (otvorený poas ladenia) nezobrazuje možnos zatvori skript a skript bude zatvorený po skonení ladenia.
- Skript schémy (otvorený v [D2000 GrEditor\)](https://doc.ipesoft.com/display/D2DOCV22SK/D2000+GrEditor) nezobrazuje možnos zatvori skript (skript je vo vlastníctve otvorenej schémy) a zatvorí sa po zatvorení schémy.

### <span id="page-1-1"></span>Panel nástrojov

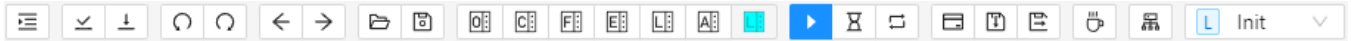

Panel nástrojov umožuje rýchly prístup k akciám v skripte. Akcie môžu by zakázané, ak nie sú v danej situácii dostupné (skript je v režime read-only, prebieha ladenie skriptu...), alebo sa vôbec nezobrazujú (ovládanie ladenia mimo režimu ladenia, možnos zobrazi JAVA za eventom, ak sa nejedná o CNF2).

Podrobný popis jednotlivých akcií [nájdete tu.](https://doc.ipesoft.com/pages/viewpage.action?pageId=100893907)

# <span id="page-2-0"></span>Stavový panel

△ / Close

Zobrazuje informácie o aktuálne upravovanom skripte (zava doprava):

- Aktuálna procedúra v ktorej sa nachádza kurzor. Kliknutím na meno procedúry sa editor nastaví na definíciu danej procedúry.
- Jazyk skriptu (ESL/Java).
- Pozícia kurzora íslo riadku a íslo stpca (v prípade výberu je zobrazený aj poet vybraných znakov a poet zariadkovaní).
- Aktuálny as servera.
- Vekos odsadenia tabelátora (detegovaná editorom). Po zmene hodnoty sa zane používa nový poet znakov pre odsadenie tabelátora.

## <span id="page-2-1"></span>Panely

#### Kompilácia

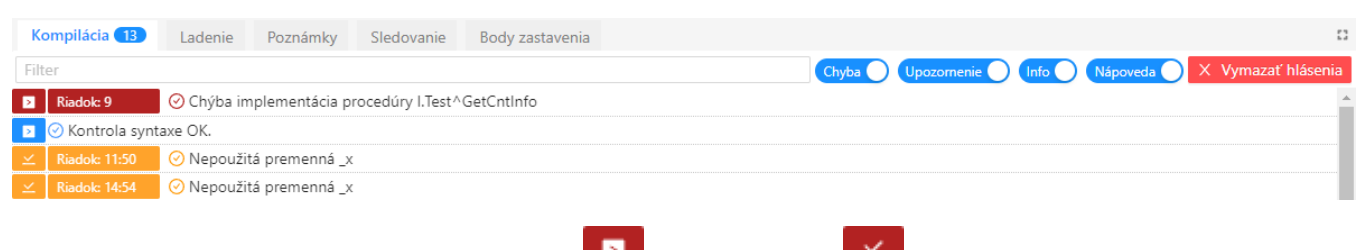

Panel Kompilácia obsahuje správy generované poas kompilácie **a zabez a** zo statickej analýzy **a zabez a zabez a** Radenie správ je poda typu zdroja (kompilácia /statická analýza), závažnosti hlásenia (chyba/upozornenie/informácia/nápoveda) a ísla riadku.

V správach je možné vyhadáva a zobrazi len správy s uritou závažnosou hlásenia. Nastavenia filtra sa ukladajú a po alšom štarte ESL Editora sa znova aplikujú.

Dvojklikom na správu sa kurzor nastaví na konkrétny riadok a stpec v okne editora.

íslo v popise panelu uruje poet všetkých správ po aplikovaní filtra.

#### Ladenie

Panel Ladenie obsahuje správy generované debuggerom poas ladenia skriptu.

íslo v popise panelu uruje poet všetkých správ.

### Poznámky

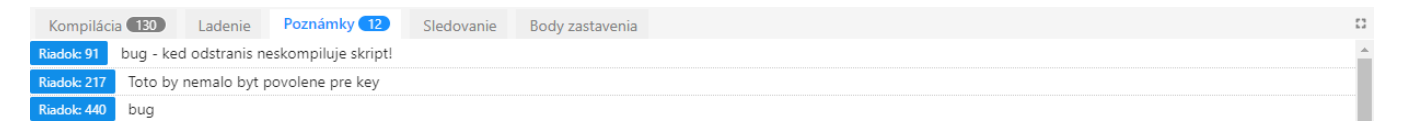

Panel Poznámky obsahuje zoznam poznámok nachádzajúsich sa v skripte. Poznámkou je každý komentár zaínajúci textom **TODO** alebo **FIXME**.

#### Syntax poznámok:

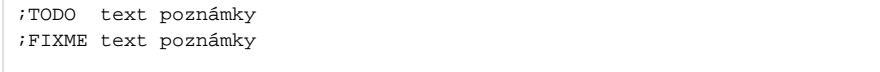

Dvojklikom na poznámku sa kurzor nastaví na konkrétny riadok v okne editora.

íslo v popise panelu uruje poet všetkých poznámok nachádzajúcich sa v skripte.

#### Sledovanie

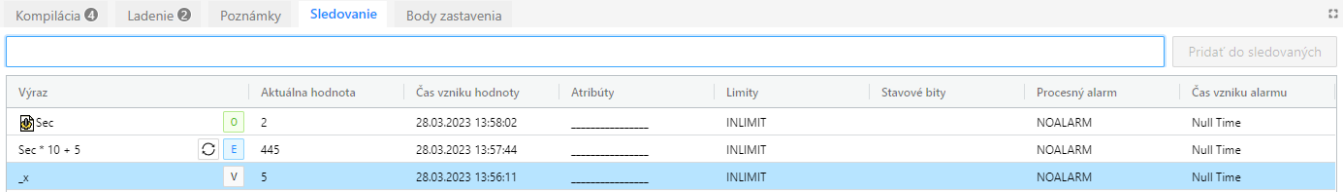

Panel Sledovanie umožuje sledova hodnoty objektov a poas ladenia vyhodnocova výrazy a sledova hodnoty premenných v skripte.

Všetky vlastnosti panela sú [popísané tu.](https://doc.ipesoft.com/pages/viewpage.action?pageId=100894167)

#### Body zastavenia

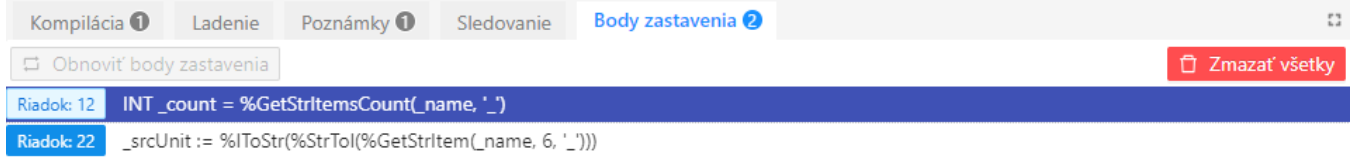

Panel Body zastavenia zobrazuje všetky pridané body zastavenia na aktuálnom skripte.

Aktuálne vybraný bod zastavenia je možné zmaza klávesou **DELETE**. Všetky body zastavenia je možné odstráni pomocou tlaidla Zmaza všetky.

Dvojklikom na bod zastavenia sa kurzor nastaví na konkrétny riadok v okne editora.

íslo v popise panelu uruje poet všetkých bodov zastavenia nachádzajúcich sa v skripte.

Všetky pridané body zastavenia sa pri zatváraní skriptu ukladajú a je ich možné pri alšom otvorení skriptu obnovi tlaidlom Obnovi body zastavenia.

### Postupnos volaní

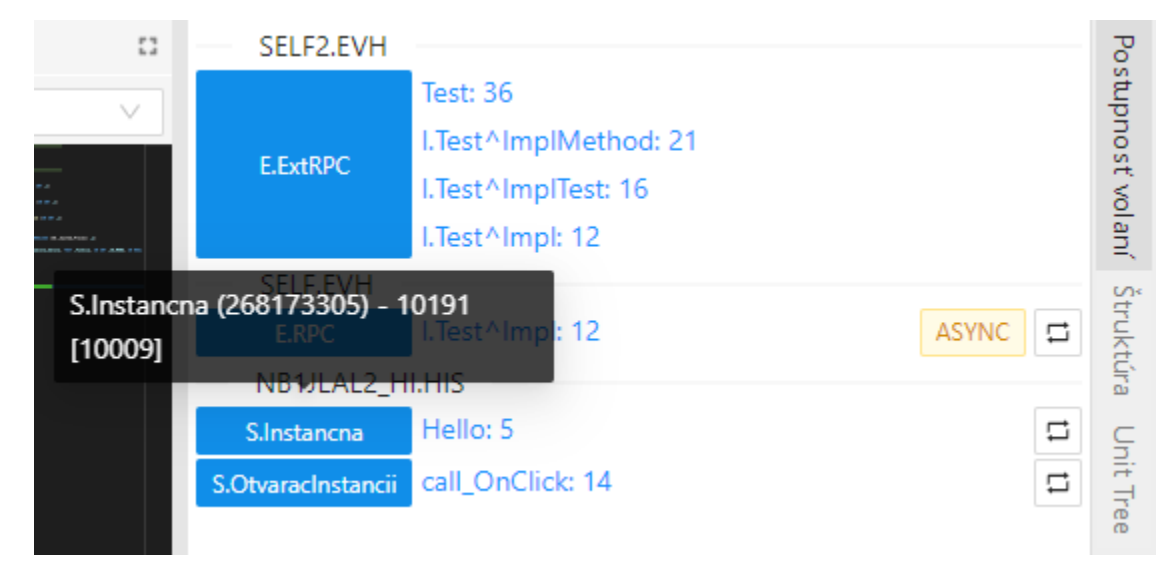

Panel Postupnos volaní zobrazuje poas ladenia postupnos volaní, ak je vykonávanie skriptu pozastavené. Kliknutím na názov procedúry je možné zobrazi event na danom riadku.

V prípade že volania sa vykonávali na viacerých procesoch, jednotlivé procesy sú zobrazené nad množinou volaní na rovnakom procese.

Volania vykonávané v rámci jedného skriptu sú odlíšené spoloným názvom.

**ASYNC** Ak sa vykonáva na danom riadku asynchrónne volanie, je tento záznam oznaený ako .

Priamo z postupnosti volania je možné sa pripoji ku skriptu na danom procese a pre danú inštanciu pomocou tlaidla

Tooltip nad názvom skriptu obsahuje informácie o HOBJ skriptu (hodnota v zátvorke), íslo inštancie a fyzické íslo inštancie (hodnota v hranatej zátvorke).

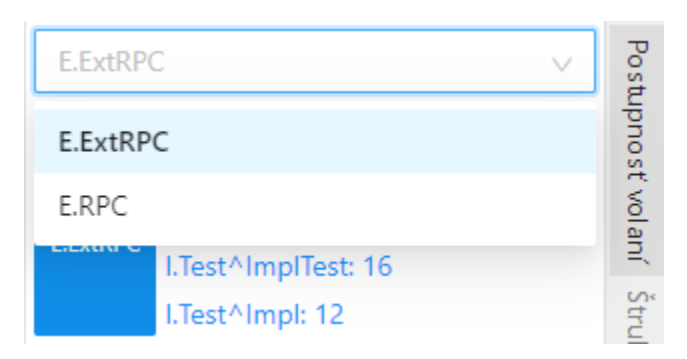

Pri ladení viacerých skriptov naraz je pre skripty ktoré sa nachádzajú vo viacerých zoznamoch postupnosti volaní zobrazený výberovník pre výber zobrazenia aktuálnehej postupnosti volaní, priom názov skriptu uruje miesto na ktorom je ladenie pozastavené.

### Štruktúra

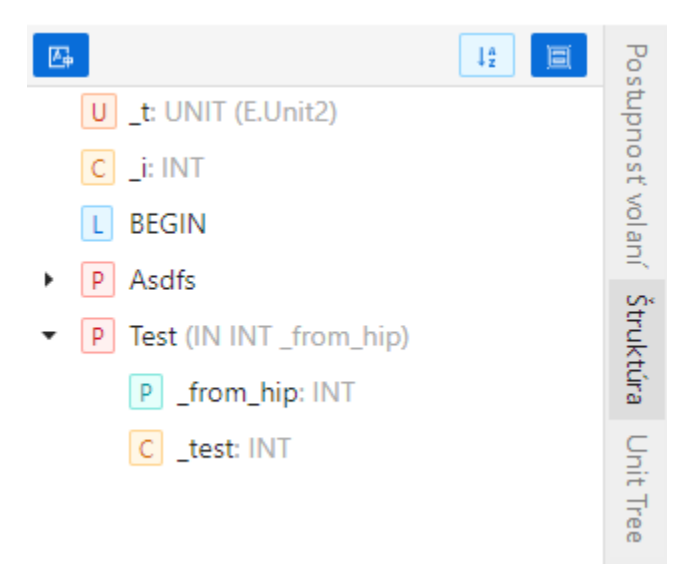

Panel Štruktúra poskytuje pohad na obsah skriptu, priom umožuje rýchlu navigáciu na definíciu jednotlivých symbolov pomocou dvojkliku. Zoznam symbolov umožuje zapnú/vypnú zobrazenie deklarácií premenných a zoradenie symbolov poda názvu alebo typu symbolu.

Editor rozlišuje tieto typy symbolov:

Procedúry:

- Lokálna procedúra  $\bullet$
- R RPC procedúra  $\bullet$
- E  $\bullet$ Entry procedúra

Premenné:

- Lokálna/globálna premenná
- C Konštantná premenná  $\bullet$
- U Premenná typu UNIT  $\bullet$
- P Parameter procedúry

### Unit Tree

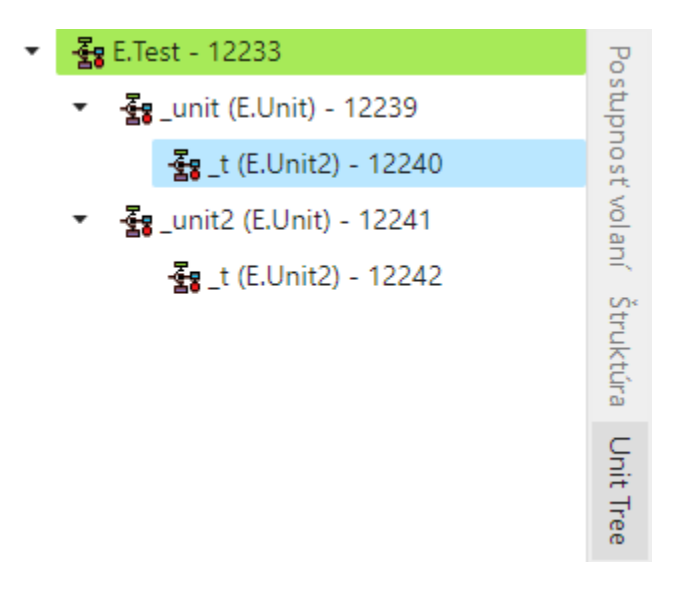

Panel Unit Tree zobrazuje strom jednotlivých aktívnych inštancií Unitov aktuálneho skriptu. Dvojklikom na názov inštancie sa zobrazí skript v ladiacom režime pripojený k danej inštancii.

Podfarbenie riadku uruje:

- Zelenou farbou je vyznaený skript, na ktorom je akruálne pozastavené vykonávanie
- Modrou farbou je vyznaený aktívny prezeraný skript(unit) otvorený v režime ladenia

⊕ **Súvisiace stránky**

> [Kontextové menu](https://doc.ipesoft.com/pages/viewpage.action?pageId=100894246) [Ladenie skriptu](https://doc.ipesoft.com/display/D2DOCV22SK/Ladenie+ESL+skriptu) [Paleta príkazov](https://doc.ipesoft.com/pages/viewpage.action?pageId=100894307) [Panel nástrojov](https://doc.ipesoft.com/pages/viewpage.action?pageId=100893907) [Sledovanie hodnôt](https://doc.ipesoft.com/pages/viewpage.action?pageId=100894167)